# **elkatif.org**

The El Katif web page is **YOUR** web page; it contains a huge wealth of information. Please visit the **elkatif.org** web page and review the information contained on each page. There are two or three ways to access these pages; one is a list of the seven screens appearing across the top of your screen (see example directly below, typed in blue) or your PC or MAC, phone or other hand held devices might show a box of several straight lines in the corner and when you click on that the list of seven pages will display, and/or you may also see three Radio Buttons/Bars on the screen showing the most frequently visited sites with a "**LEARN MORE**" button to access. All of these methods bill bring you to three to seven of the pages below. Let's look at each page:

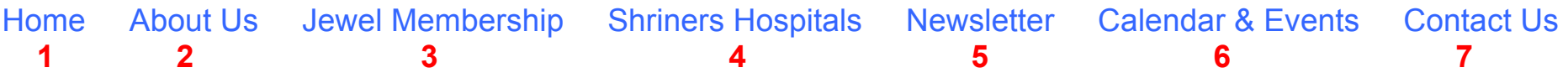

- **1) Home:** brings you to the Home Page for El Katif. Read the Shrine/Freemasonry information. Notice the "**Visit our other websites**" and the hyperlinks listed to other web pages (see **page 2** of this handout).
- **2) About Us**: takes you to Staff & Management, History, Past Potentates and a few Photo Galleries. Most of the photos are held in **FLICKR** files. To see the photos held in **FLICKR** see the instructions on **page 4**.
- **3) Jewel Membership:** this page contains the information about the Jewel program. Make sure you get credit for all the volunteer work you do for the Shrine.
- **4) Shriners Hospitals:** Learn about the Shrine Hospital.
- **5) Newsletter:** This will display the current and past newsletters (**The WORD**). To view a newsletter use one of these procedures. **Older Issues**: click on the month you want to see, use the carrot symbols to the right and left of the pages to move back and forth. "X" out of the newest tab to go back to the El Katif web page. **Newer Issues**: click on the month you want to see, scroll up or down to see the different pages. "X" out of the newest tab to go back to the El Katif web page.
- **6) Calendar & Events:** this will take you to the current **event flyers** (only four are allowed) as well as a list of jump sites that will take you to a document with more information about that subject. You can also sign up to receive **Constant Contact** informative emails and Event Flyers. Click on the **Sign Up to Receive Ongoing Shrine Information** and enter your email address, and your first and last name (see **page 4**.) Constant Contact is for anyone (Nobles, Ladies, Families, Friends) wishing to keep in touch with the latest event or

happening. The bottom of the Calendar & Events page contains the full Shrine calendar (see **pages 2 and 3** of this handout).

**7) Contact Us:** this takes to you a list of emails, office hours, phone numbers, office address and a map of Washington State and the areas served by El Katif.

#### **HOME PAGE:**

This appears at the bottom of the **HOME** Page. You can click on any of these hyperlinks and it will take you to the web page for that specific organization. You can go back to the El Katif web site using the back arrow or page back on your device.

Visit our other websites:

- Shrine Event Center
- Sans Souci West
- Shrine Circus
- Shriners Hospital for Children in Spokane
- Shriners International
- How to Become a Shriner
- Shriners Village
- Summer PNSA (changes each year)

#### **CALENDAR & EVENTS PAGE:**

This is the Calendar & Events page. You can click on various documents containing more information such as Parade Schedule, Common Abbreviations, Divan Event Center, Masonic District Information and Other Group Shrine Information. This list will change as things are added and deleted from the list.

Or, you can view the **El Katif Shriners Calendar** (showing a month at a time.) Some Club & Unit meetings appear on the calendar and some are only listed on the "Other Group" document. The scheduled events can be added, updated, changed or moved; call the office to do this. You can also click on one of the calendar date events to see if the listing contains more information for example, the time it starts and ends, the location of meeting or event or important meeting information. The attached example shows clicking on the BAND scheduled November  $20<sup>th</sup>$  to find additional information. You can move forward or backward, month-to-month, by clicking on the arrows  $(< or >).$ 

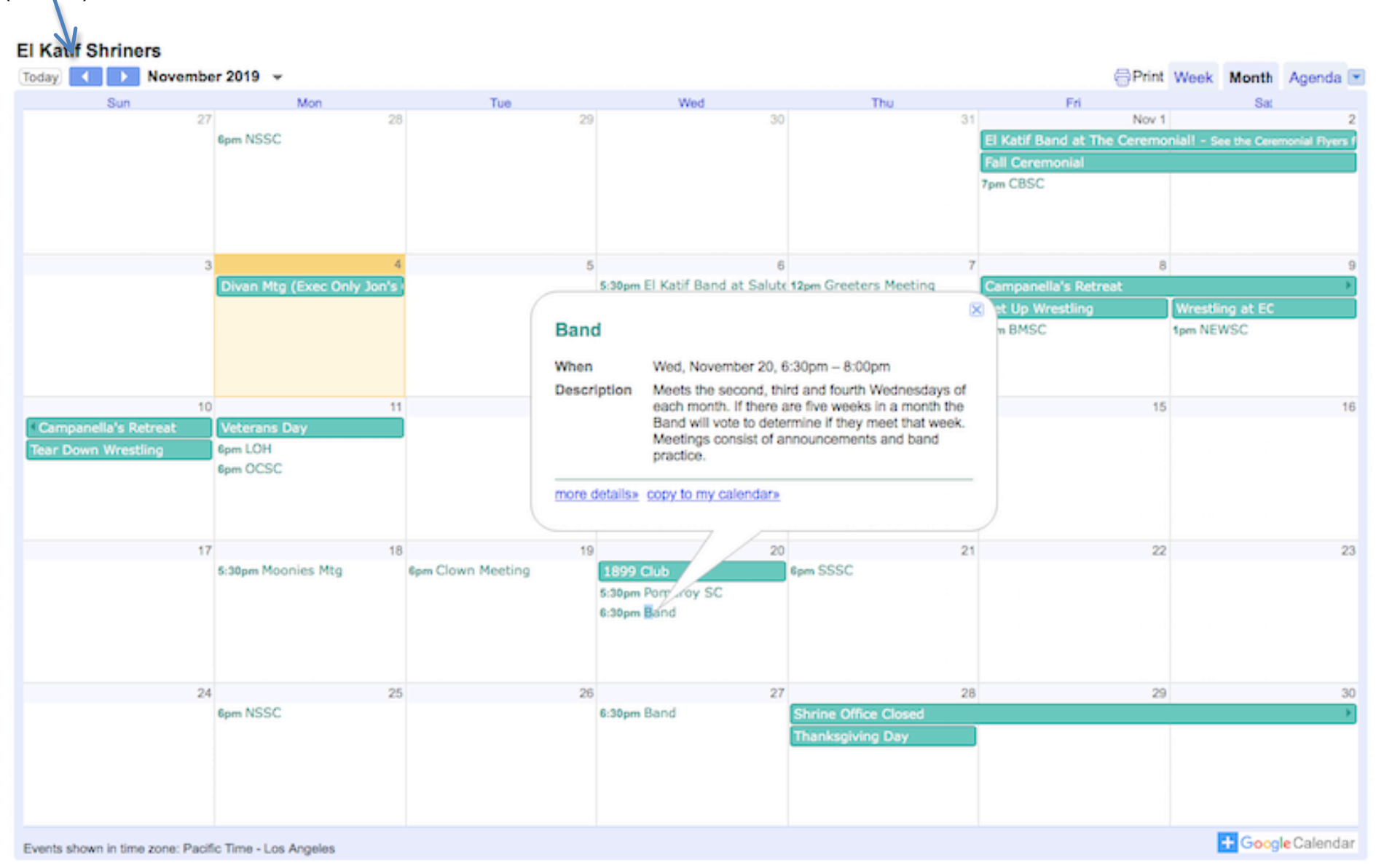

## **FLICKR (Photo Albums):**

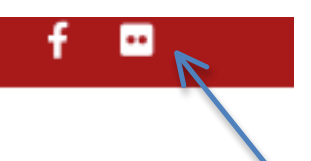

Look for two red dots on the right side of the any screen (see example). This is found on the red banner or stipe across the top of the screens. Click on the two dots to move to the Flickr Photos and Albums. Flickr usually brings up the latest event/album but you can click on "ALBUMS" to see a list of all photos grouped by event. Click on any album to view the photos for that event. You can turn pages on the album if there is more than one page (click on the page numbers at the bottom.) **Enjoy!** This is a great place to see your friends and re-live great Shrine times! You don't have to Log In or Sign Up to view the photos. Click on the X on the Flickr to go back to the web page.

### **CONSTANT CONTACT:**

This is where you sign up for Constant Contact from the Calendar Page. Constant Contact is a program that sends important flyers and messages to everyone on the list. This information can be sent to Nobles, Ladies, family & friends – all you need to do is add your email and first and last name to the mailing list. You can remove your email from this list any time you want by unsubscribing at the bottom of a Constant Contact email. REMEMBER to call the office if you change your email address. The office must update the list with your new address.

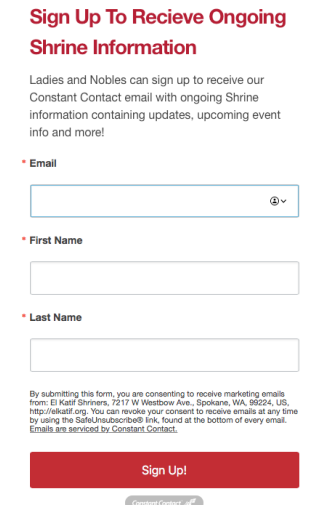

# **Now…We Need Your Help!**

Please spend some time looking around in the El Katif web site. Get familiar with the seven pages, the linked documents, the information contained on each document and how to move around on a specific page or pages. If you have questions or need help please call the office and ask for assistance.

The **elkatif.org** web page is an outstanding place to 'keep in the know' but it is only as good as the information provided by the Nobles and Ladies. Is your event on the calendar? Are your clubs and/or units dates correct? Do you want to add additional information? Call the office (509-624-2762) and talk to the Administrative Assistant.